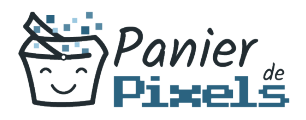

## Gimp – Le Photoshop libre Découvrez un autre logiciel de traitement de l'image

Lorsque l'on parle de logiciels de retouche photo, celui qui nous vient en tête en premier est Photoshop. Mais il existe un autre logiciel libre gratuit et très fonctionnel : il s'agit de GIMP. GIMP, ou The GIMP, est un outil d'édition et de retouche d'image, diffusé comme un logiciel gratuit et libre. Il permet de travailler essentiellement sur des images constituées de pixels. Dans cette formation, vous allez vous familiariser avec le logiciel GIMP et vous apprendrez les bases pour la retouche d'image, le dessin à main levée ou encore la réalisation des photomontages.

# Objectif

A l'issue de la formation Gimp – Le Photoshop libre, diverses compétences vous seront transmises, notamment :

- Maîtriser les outils de base du logiciel
- Acquérir les méthodes de manipulation d'images et de photographies
- Réaliser des photomontages simples
- Préparer une image pour l'insérer dans un logiciel de mise en page, dans un site web…

# Les pré-requis

Maîtriser l'environnement de Windows et la micro-informatique est nécessaire pour suivre cette formation.

# Public concerné

Toute personne souhaitant développer ses connaissances techniques sur la PAO et le logiciel The GIMP.

# Validation

Une attestation de fin de stage est délivrée.

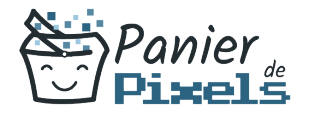

Gimp – Le Photoshop libre

Une évaluation pratique & théorique sera réalisée en fin de parcours.

## Les points forts

Formation réalisable à distance, en présentiel ou un mix des deux. Formation sur mesure et adaptée. Devenez autonomes !

## Accessibilité

Pour les personnes en situation de handicap, Vous pouvez consulter cette page pour vous orienter au mieux.

# Délai d'accès

Il est variable en fonction de votre statut et du financement de la formation. Pour en savoir plus, contactez-nous

# Contenu de la formation

### Principes de base de la PAO (de 2h à 4h)

- Définition et utilisation de la PAO
- La chaîne graphique et ses contraintes techniques : périphériques, couleurs, photogravure…
- Les notions spécifiques à la couleur : différents modes de couleur, RVB, CMJN…
- L'image numérique : résolution, définition, HD…
- Les différents types de formats de fichier : pour le web, pour l'imprimeur...
- Définir les objectifs à se fixer pour réaliser un document

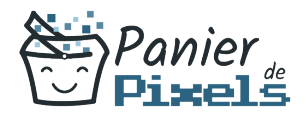

### Prise en main de l'interface (de 2h à 4h)

- L'environnement et le fenêtrage propres à GIMP « GTK » (Gimp ToolKit)
- Les outils et palettes à disposition
- Paramétrage de l'espace de travail
- Ajout et agencement des colonnes
- Gestion des onglets
- Barre d'options : règle, repère et grille
- La barre d'état
- Préférences et personnalisation du logiciel

#### Des opérations simples pour bien démarrer (de 4h à 6h)

- Passer d'un mode colorimétrique à l'autre
- Gérer le zoom
- Se déplacer et ajuster la fenêtre d'image
- Redimensionner / Recadrer une image
- Manipulation des outils standards (rectangle, ovale)
- Manipuler les outils de sélection
- Utiliser le masque rapide
- Option de sélection

### L'acquisition et la retouche des images (de 4h à 6h)

- Acquisition par l'interface du logiciel
- Précisions sur le format RAW
- Autres acquisitions
- Résolution, redimensionnement, recadrage
- Amélioration des images
- Mode colorimétrique d'une image
- Réglage de la luminosité et contraste d'une image
- Teinte-Saturation d'une image
- Réglage des courbes, niveau, balance d'une image
- L'outil Tampon
- Rotation / Mise à l'échelle
- Perspective / Transformer / Affecter

### Compositions et photomontages (de 4h à 6h)

Le principe des masques

#### Gimp – Le Photoshop libre

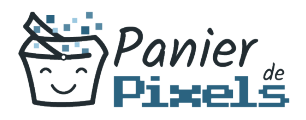

- Utiliser les canaux
- La structure chromatique des images
- Corrections courantes
- Images sépia, bichromie

## La gestion des couleurs (de 4h à 6h)

- Le modèle CMIN
- Réglage du gamma du moniteur
- Séparation des couleurs
- Formats d'enregistrement TIFF et EPS
- Les sélections spécifiques
- Les dégradés
- La colorisation des BD
- Créer des puzzles
- La gestion des tracés vectoriels

### Introduction aux calques (de 3h à 5h)

- Manipuler les calques
- Les calques de texte
- Transparence des calques

### Enregistrement et exports (de 3h à 5h)

- **Manipulation des fichiers**
- Le format natif du logiciel : XCF
- Les autres types de format
- Optimisation pour le Web
- Enregistrement pour le print
- Les modes d'impression